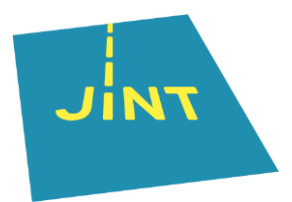

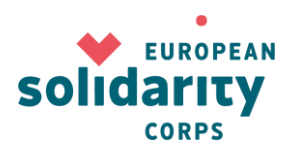

# Handleiding OID en ORS

In deze handleiding:

**[STAP 1 Een EU-login](#page-1-0) aanmaken**

**STAP 2 Een OID [\(Organisation](#page-1-1) ID) voor je [organisatie/groep](#page-1-1) aanmaken**

**[STAP 3 Je organisatiegegevens aanvullen en de nodige](#page-5-0)  [documenten opladen](#page-5-0)**

**PROBLEEM: [JE BENT JE WACHTWOORD VERGETEN](#page-7-0) PROBLEEM: HET [E-MAILADRES BESTAAT](#page-7-1) NIET MEER**

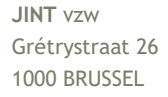

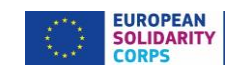

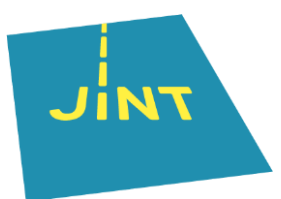

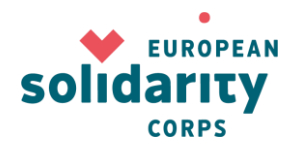

#### <span id="page-1-0"></span>**STAP 1**

#### **Een EU-login aanmaken (EU-login is de vroegere ECAS = European Commission Authentication Service)**

Je EU-login gebruik je om je aan te melden bij verschillende online tools van de Europese Commissie, zoals de Mobility Tool+ en de verschillende aanvraagformulieren. Je houdt die gegevens dus best goed bij.

#### TIP

Gebruik voor je EU-login een algemeen, maar duidelijk e-mailadres dat bijvoorbeeld niet verdwijnt bij een eventuele personeelswissel. Ga voor iets zoals internationaal@organisatie.be.

- → Ga naar:<https://webgate.ec.europa.eu/erasmus-esc/organisation-registration/screen/home>
- → Klik onderaan op

Is your organisation already registered?

Register My Organisation

To submit an application, you will need an Organisation ID. Organisations that have already participated in an Erasmus+ or European Solidarity Corps action managed by a National<br>Agency and have a Participant Identification corresponding Organisation ID (you can use your existing PIC in the Advanced search feature below). Alternatively, if you are an authorised user, you can see the list of your registered organisations using My Organisations

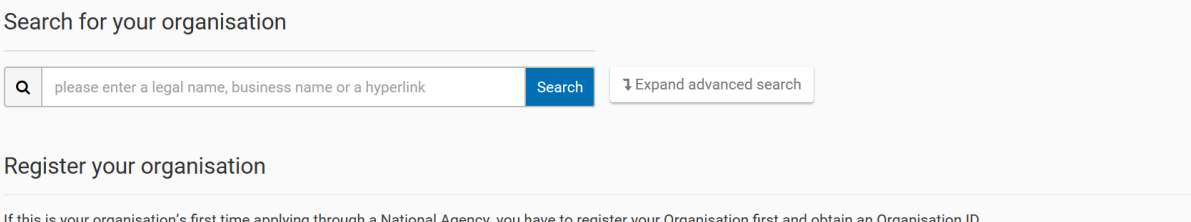

<span id="page-1-1"></span>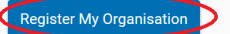

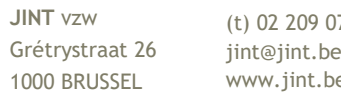

(t) 02 209 07 20 www.jint.be

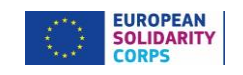

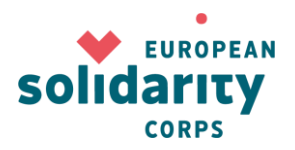

#### **STAP 2**

### **Een OID (Organisation ID) voor je organisatie/groep aanmaken**

Nadat je een EU-login hebt gecreëerd, kan je je **organisatie** registreren. Zodra je de registratie volledig afgerond hebt, krijgt je organisatie of groep een OID toegekend. Je ontvangt de code ook per e-mail. Die heb je nodig om een aanvraag in te dienen.

TIP

Kijk eerst goed na of je organisatie al geregistreerd is! Een organisatie kan maar één Organisation ID hebben.

Search for your organisation Om dat na te gaan, klik je in het midden van de pagina onder

**1** Expand advanced search

op . Daar kan je zoeken op de oude PIC (Personal Identification

Code), land, naam …

Als er gegevens volledig overeenkomen met de gegevens van de organisatie die jij wil registreren, wil dat zeggen dat je organisatie **al** is **geregistreerd**. Je vindt je Organisation ID dan gewoon in de lijst met resultaten.

 $\rightarrow$  Om je organisatie te registreren, meld je je aan met je EU-login. Je komt nu op de welkompagina.

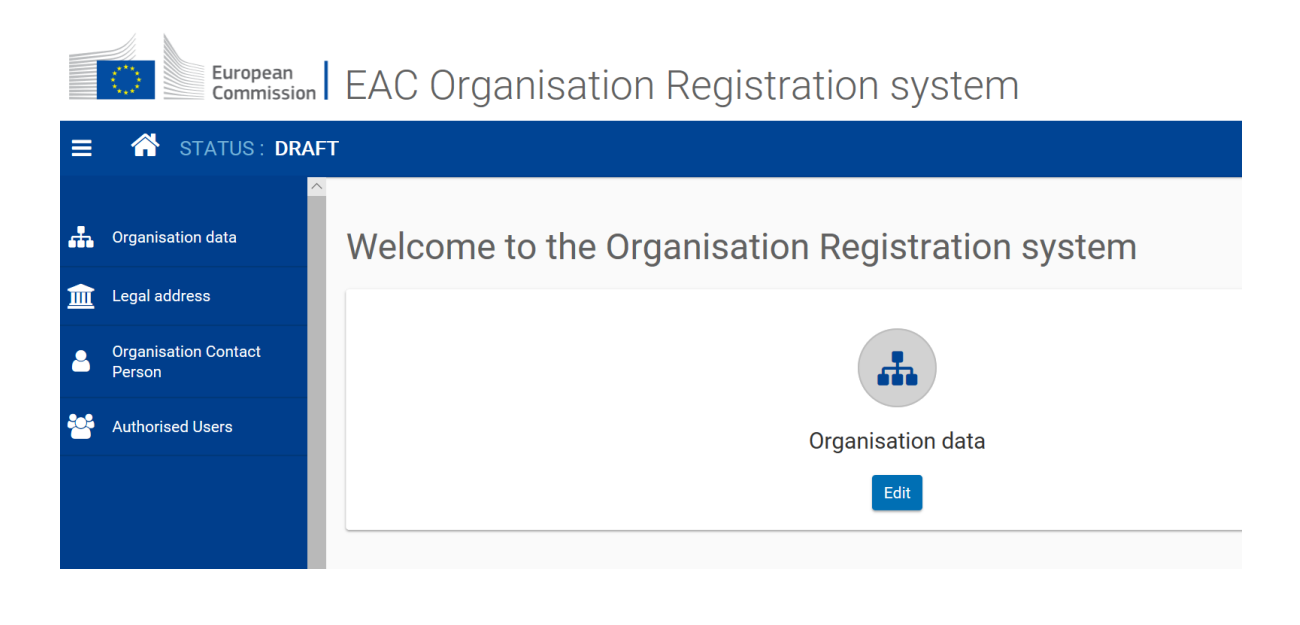

Grétrystraat 26 jint@jint.be **JINT** vzw 1000 BRUSSEL

(t) 02 209 07 20 www.jint.be

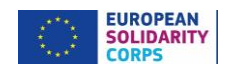

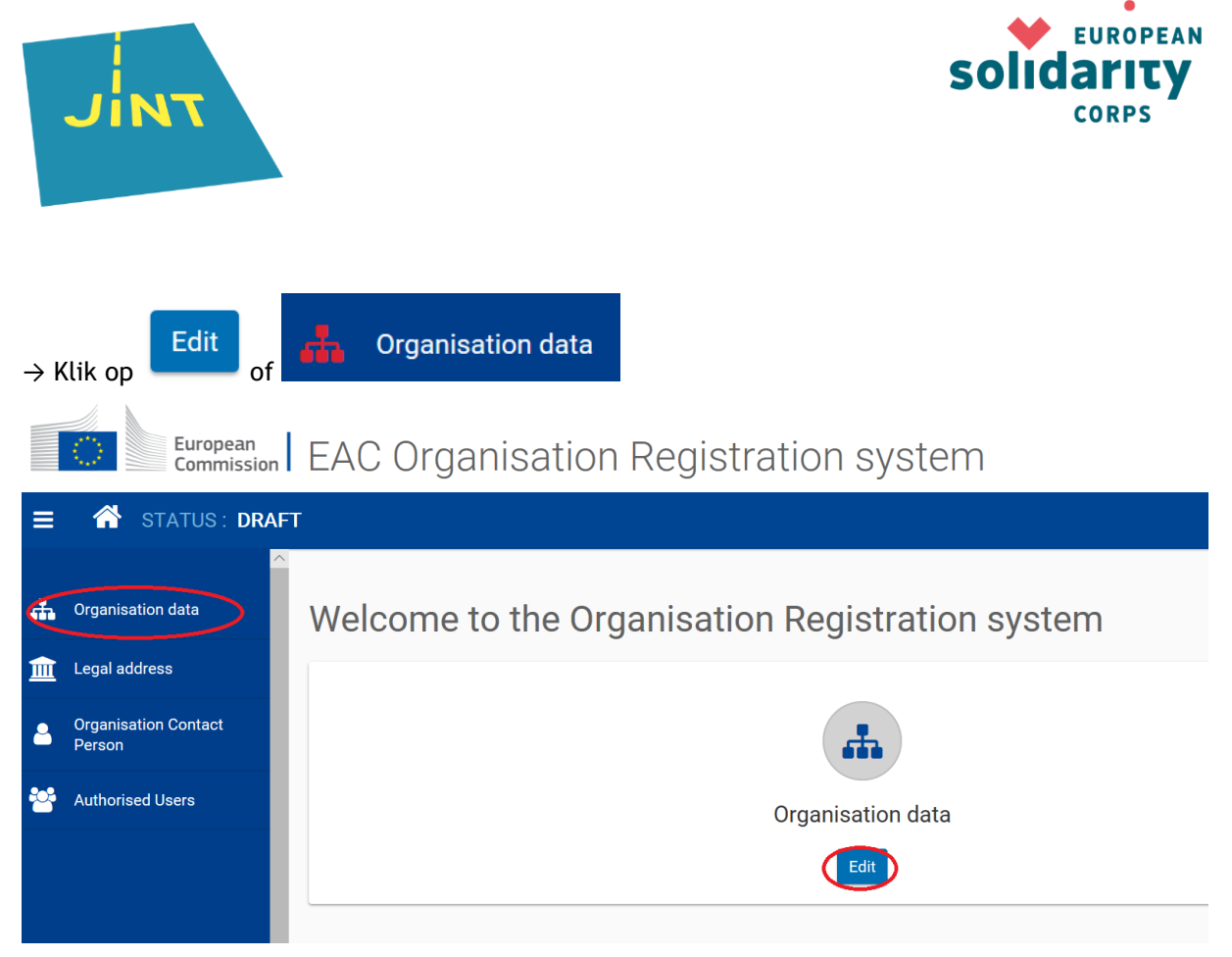

Je vult minstens de naam, de rechtspositie, de taal, het land, de rechtsvorm en als je btw-plichtig bent het btw-nummer van je organisatie in. De velden gemarkeerd met een \* zijn immers **verplicht** om in te vullen.

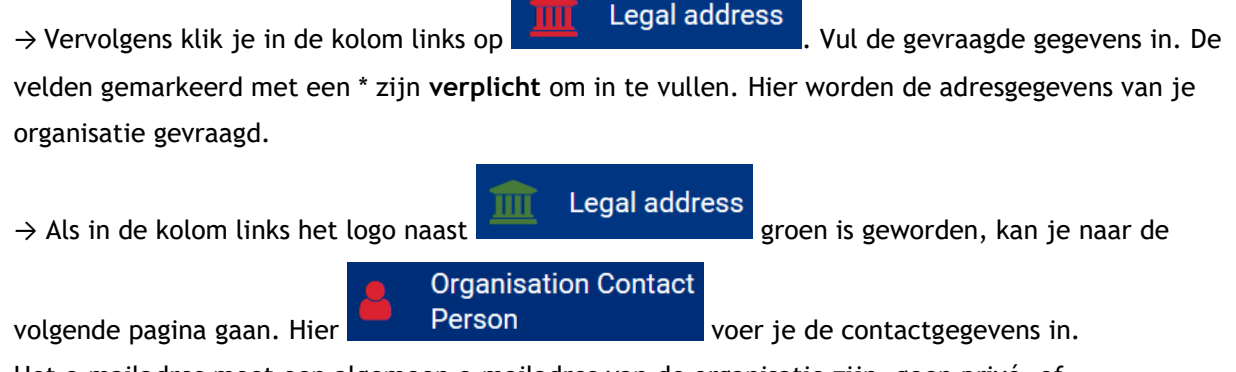

Het e-mailadres moet een algemeen e-mailadres van de organisatie zijn, geen privé- of persoonsgebonden-e-mailadres.

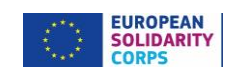

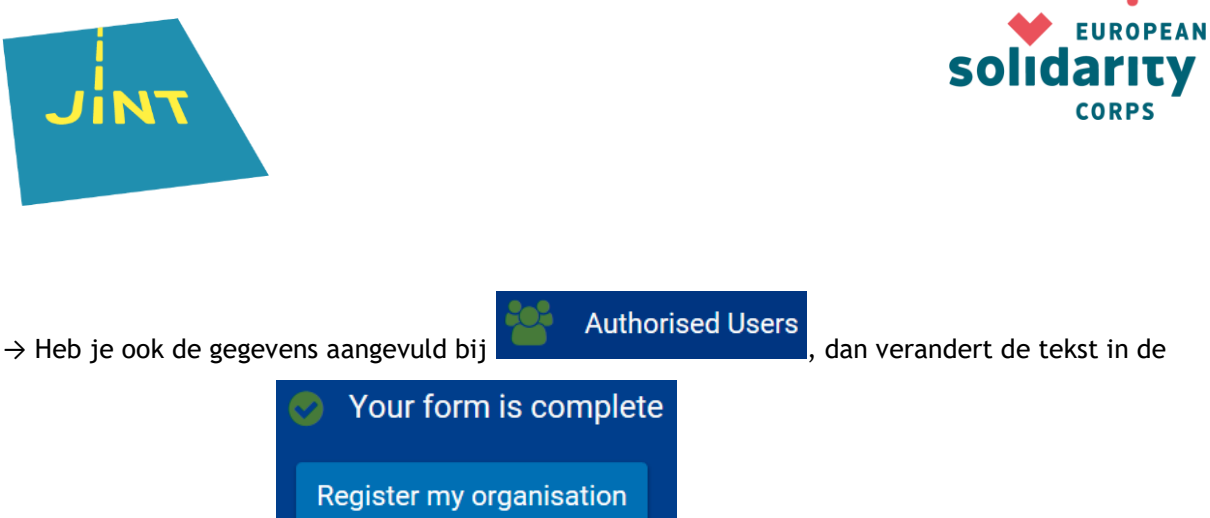

linker benedenhoek in .

→ Kijk alle informatie nog eens na en als je wil, kan altijd je gegevens nog aanpassen door op een eerder tabblad te klikken.

 $\rightarrow$  Als alle gegevens correct zijn, klik je op

**Register my organisation** 

#### **Op je scherm verschijnt je Organisation ID.**

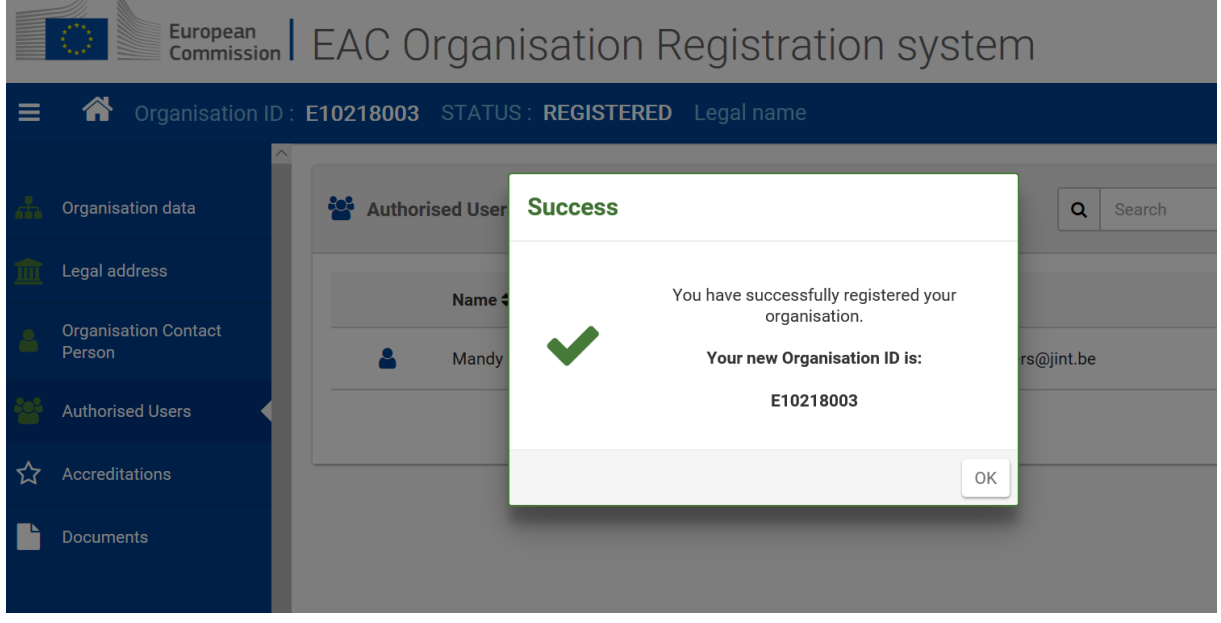

→ Nadat je op  $\Box$  ok hebt geklikt, ontvang je ook een e-mail met o.a. je Organisation ID.

#### LET OP

**Eén organisatie kan maar één OID hebben**. Communiceer dat nummer dus duidelijk aan iedereen die in je organisatie bezig is met het European Solidarity Corps (en Erasmus+).

**JINT** vzw Grétrystraat 26 1000 BRUSSEL

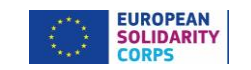

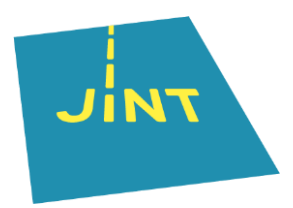

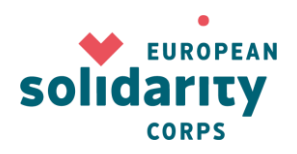

#### <span id="page-5-0"></span>STAP 3

#### Je organisatiegegevens aanvullen en de nodige documenten opladen

Je hebt nu een OID gekregen. Voordat je een aanvraag indient, is het belangrijk dat alle benodigde informatie en documenten goed zijn geregistreerd in het *Organisation Registration System* (ORS).

→ Log in met je EU-login op het [ORS](https://webgate.ec.europa.eu/erasmus-esc/organisation-registration/my-organisations) en klik op de naam van je organisatie om gegevens aan te passen.

Indien nodig, kan altijd je gegevens nog aanpassen door op een van de tabbladen in de kolom links te klikken.

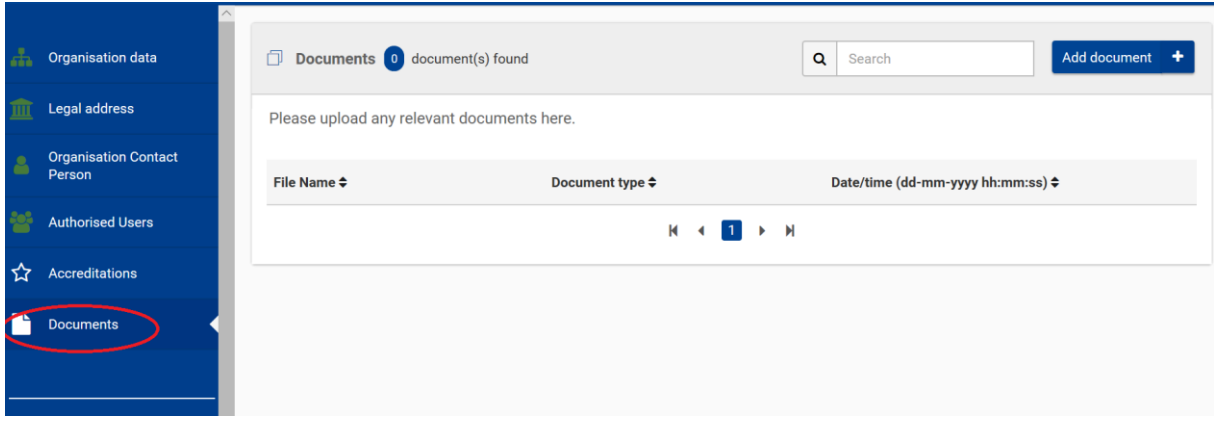

→ Bij 'Documents' upload je de vereiste documenten. In de eerste twee gevallen print je die documenten, vul je ze in en onderteken je ze. Vervolgens upload je een scan in het ORS. De andere documenten upload je daar gewoon:

- [formulier juridische entiteit;](http://ec.europa.eu/budget/contracts_grants/info_contracts/legal_entities/legal_entities_en.cfm#nl)

Je hebt daarbij de keuze uit natuurlijke persoon, particuliere onderneming en privaatrechtelijke rechtspersoon. Vzw's en andere ngo's kiezen hier voor een privaatrechtelijke rechtspersoon;

- [formulier financiële identificatiegegevens;](http://ec.europa.eu/budget/contracts_grants/info_contracts/financial_id/financial_id_en.cfm#nl)
- voor een organisatie: uittreksel van de laatst neergelegde statuten in het Belgisch Staatsblad;

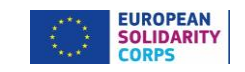

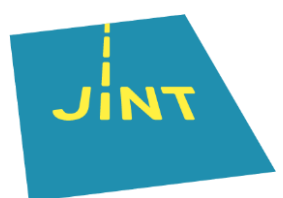

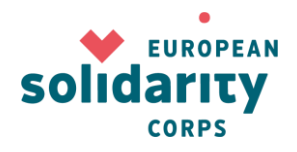

voor een informele groep: identiteitsbewijzen van alle (minimaal vier) deelnemers, met een domicilie in België;

- bij aanvragen boven €60 000: een recent jaarverslag en de winst- of verliesrekening.

LET OP

**Als je een aanvraag wilt indienen, moeten bovenvermelde documenten in het** *Organisation Registration System* **staan. Zonder die documenten gaat het niet.**

**JINT** vzw Grétrystraat 26 1000 BRUSSEL

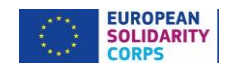

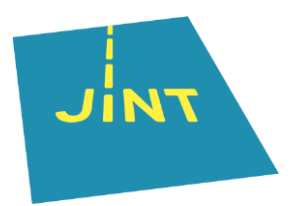

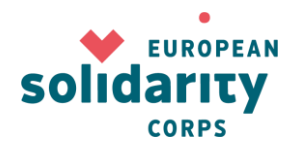

## <span id="page-7-0"></span>**PROBLEEM: JE BENT JE WACHTWOORD VERGETEN**

→ Je organisatie heeft een OID, maar je bent het wacht**woord van je EU-login vergeten**. Geen probleem, je kan een nieuw wachtwoord aanvragen door op de link te klikken die je vindt bij het inloggen met je EU-login.

(External)

#### Sign in with a different e-mail address?

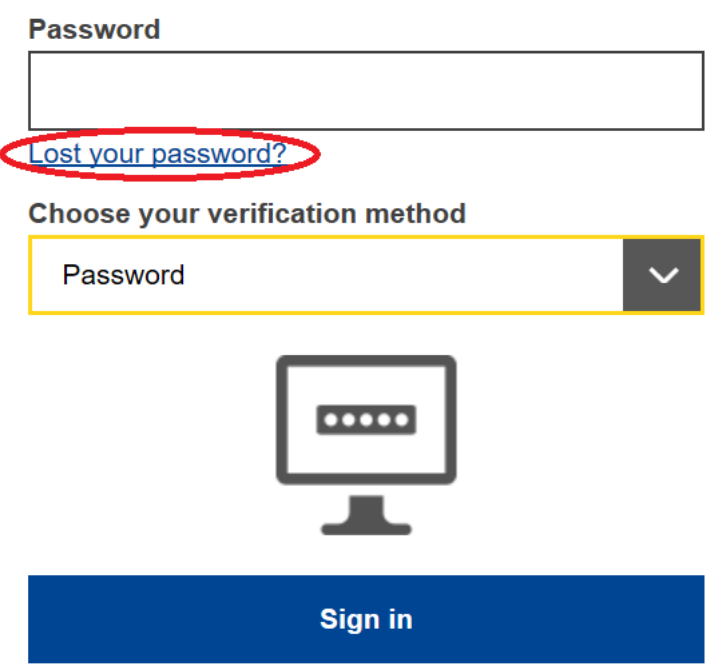

<span id="page-7-1"></span>Check ook eerst of je het juiste e-mailadres gebruikt. Zo niet, klik op Sign in with a different e-mail address?.

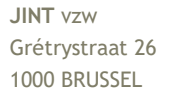

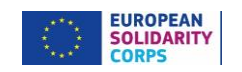

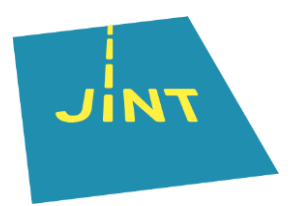

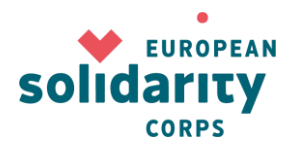

# **PROBLEEM: HET E-MAILADRES BESTAAT NIET MEER**

→ Je organisatie heeft een OID, maar h**et e-mailadres waarmee je inlogt, wordt niet meer gebruikt.** 

- 1. Als je nog toegang hebt tot het e-mailadres, kan je eenmalig inloggen met dat e-mailadres en de wijziging doorvoeren zoals hierboven aangegeven in stap 3 "Je organisatiegegevens aanvullen en de nodige documenten opladen".
- 2. Als het e-mailadres is gedeactiveerd en/of je er geen toegang meer toe hebt, vraag je om het e-mailadres van je EU-login te wijzigen door een e-mail te sturen naar: [EC-GMSS-](mailto:EC-GMSS-EDUCATION-SUPPORT@ec.europa.eu)[EDUCATION-SUPPORT@ec.europa.eu.](mailto:EC-GMSS-EDUCATION-SUPPORT@ec.europa.eu)

Dit document is gebaseerd op de beschikbare informatie op 29/11/2019. Check altijd de meest recente info op [www.europeansolidaritycorps.be](http://www.europeansolidaritycorps.be/)

Grétrystraat 26 jint@jint.be **JINT** vzw 1000 BRUSSEL

(t) 02 209 07 20 www.jint.be

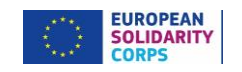